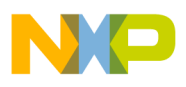

## **Freescale Semiconductor**

User Guide

Rev. 1, 08/2009

# **S12XE IPLL Calculator**

## **Suitable to use with the S12XE, XF, XS, and S12P, HY, HA families**

by: Michael Galda Freescale Roznov CSC (TIC Team)

## <span id="page-0-0"></span>**1 Introduction**

The S12XE (S12XF, S12XS, S12P, S12HY) family of MCU's include an internal phase-locked loop (IPLL) frequency multiplier with an internal filter as a part of the S12XECRG (or S12CPMU) module. The purpose of the PLL is to generate an internal timebase from the external resonator signal or from the internal-reference clock (S12P and S12HY only). The IPLL allows the internal timebase (usually called the bus clock) to be generated at higher or lower frequency than the oscillator signal. The usage of a low-frequency resonator facilitates lower power consumption in low-power modes (pseudo stop mode). The usage of a cheaper low-frequency resonator with PLL to increase the internal MCU bus clock instead of usage of high-frequency external (canned) oscillator, may reduce the final costs of design. The PLL adds more flexibility in order to generate a wide range of internal MCU bus clock frequencies from the fixed external resonator frequency. The user can easily switch between the bus frequencies, depending on application performance or power consumption requirements.

### **Contents**

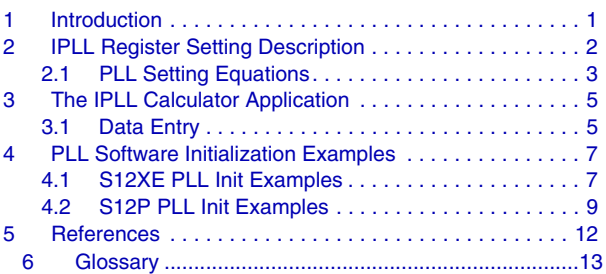

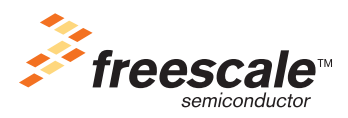

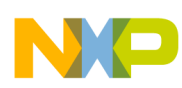

### **IPLL Register Setting Description**

The IPLL allows to set an appropriate internal MCU bus clock, in order to achieve correct timing for the internal MCU modules (like SCI, timer modules, and so on), even if the external resonator frequency is not suitable for proper timing. The IPLL (unlike the PLL module on S12(X) ) doesn't require any external filter components.

### **NOTE**

Sections referring to S12P are generally valid also for the S12HY family, due to module compatibility.

## <span id="page-1-0"></span>**2 IPLL Register Setting Description**

The SYNR, REFDV, and POSTDIV registers are responsible for the PLL frequency settings.

The following rules, equations, and frequency limitations are considered by the IPLL calculator utility to achieve maximum stability and shortest PLL locking time.

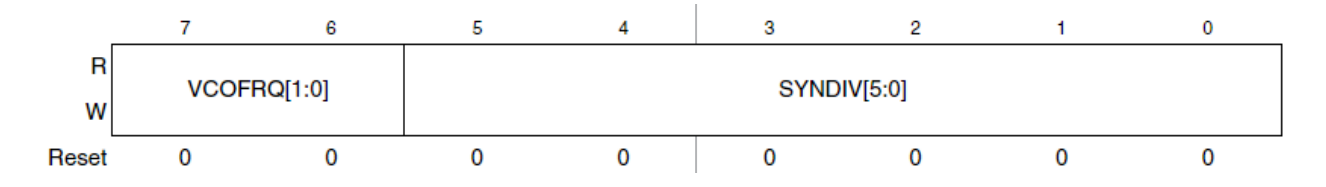

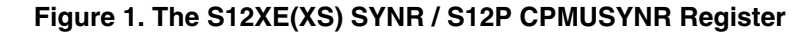

The VCOFRQ[1:0] bits are used to configure the VCO gain for optimal stability and lock time. For correct IPLL operation, the VCOFRQ[1:0] bits have to be selected according to the actual target VCOCLK frequency, as shown in the following table:

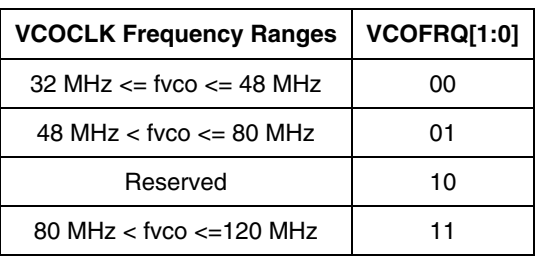

### **Table 1. VCO Frequency Selection**

Setting the VCOFRQ[1:0] bits wrongly can result in a non-functional IPLL (no locking and/or insufficient stability).

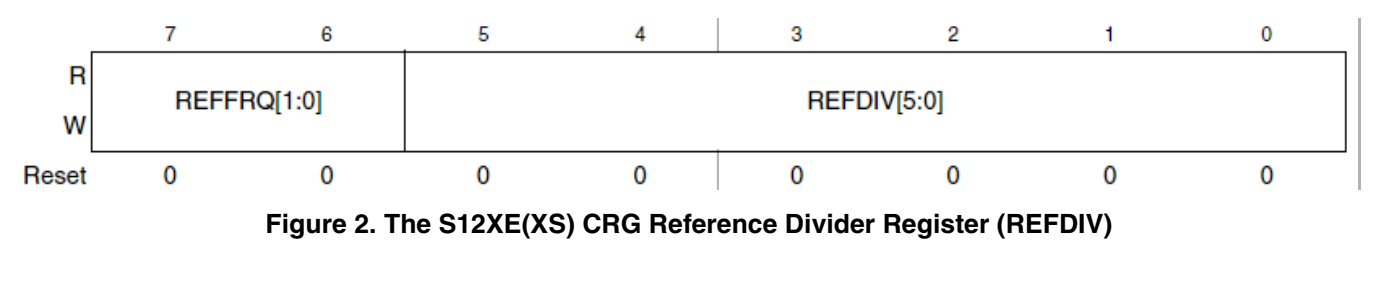

**S12XE IPLL Calculator, Rev. 1**

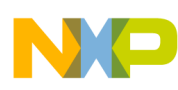

### **IPLL Register Setting Description**

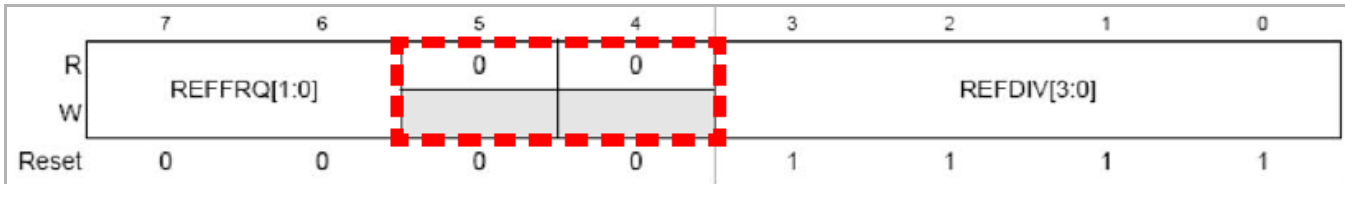

**Figure 3. The S12P CPMU Reference Divider Register (CPMUREFDIV)**

The REFFRQ[1:0] bits are used to configure the internal IPLL filter for optimal stability and lock time. For correct IPLL operation, the REFFRQ[1:0] bits have to be selected according to actual REFCLK frequency as shown in the following table:

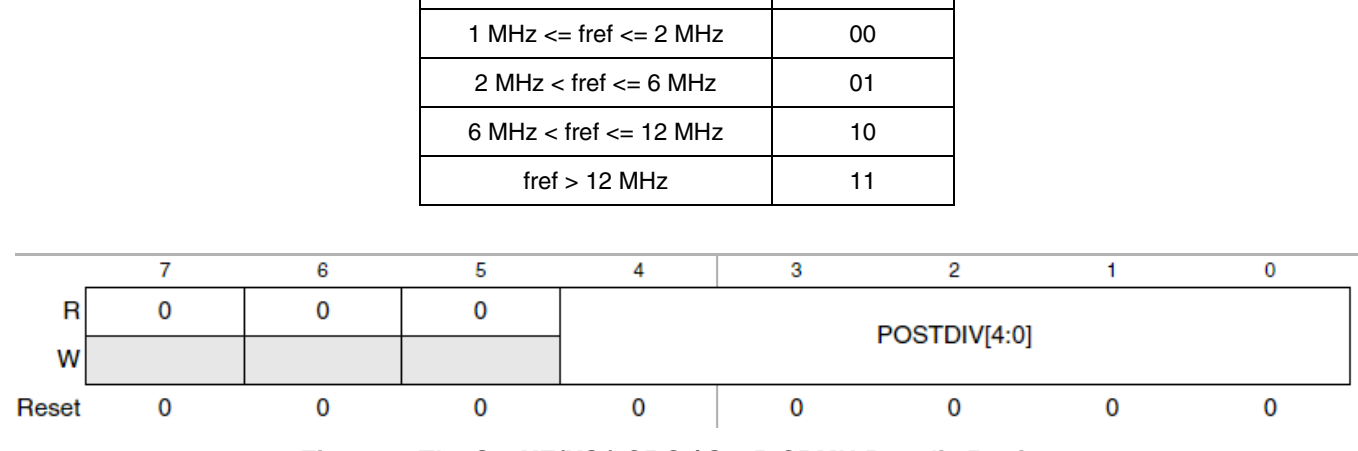

### **Table 2. Reference Clock Frequency Selection**

**REFCLK Frequency Ranges | REFFRQ[1:0]** 

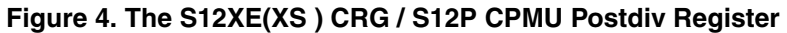

### **NOTE**

If POSTDIV = \$00, the f<sub>PLL</sub> is identical to f<sub>VCO</sub> (divide by one).

## <span id="page-2-0"></span>**2.1 PLL Setting Equations**

### **2.1.1 Equations Valid for S12XE**

$$
f_{VCO} = 2 \times f_{OSC} \times \frac{(SYNDIV + 1)}{(REFDIV + 1)}
$$
Eqn. 1

$$
f_{REF} = \frac{f_{osc}}{(REFDIV + 1)}
$$
Eqn. 2

$$
f_{PLL} = \frac{f_{VCO}}{(2 \times POSTDIV)}
$$
Eqn. 3

**S12XE IPLL Calculator, Rev. 1**

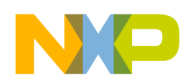

### **IPLL Register Setting Description**

If PLL is selected (PLLSEL  $= 1$ ):

$$
f_{\text{BUS}} = \frac{f_{\text{PLL}}}{2}
$$
Eqn. 4

## **2.1.2 Formulas Valid for S12P (S12HY)**

If PLL is locked  $(LOCK = 1)$ , then:

$$
f_{PLL(CRG)} = \frac{f_{VCO}}{(1 + POSTDIV)}
$$
Eqn. 5

If PLL is not locked  $(LOCK = 0)$ , then:

$$
f_{PLL(CPMU)} = \frac{f_{VCO}}{4}
$$
Eqn. 6

If the external oscillator is enabled  $(OSCE = 1)$  — PLL engaged external mode (PEE), then:

$$
f_{REF} = \frac{f_{osc}}{(REFDIV+1)}
$$
Eqn. 7

If the external oscillator is disabled  $(OSCE = 0)$  — PLL Engaged Internal Mode (PEI), then:

$$
f_{REF} = f_{IRC1M} = 1.000MHz
$$
Eqn. 8

If PLL is selected (PLLSEL  $= 1$ ), then:

$$
f_{\text{BUS}} = \frac{f_{\text{PLL}}}{2}
$$
Eqn. 9

### **Table 3. Frequency Limitations for S12XE, XS, S12P, and S12HY**

<span id="page-3-0"></span>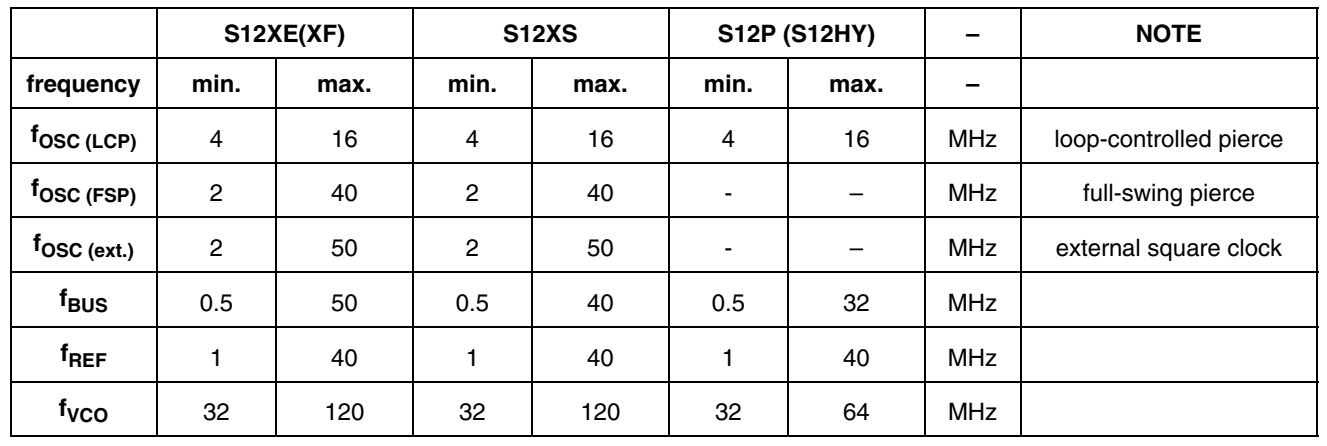

**S12XE IPLL Calculator, Rev. 1** NOTE:  $f_{\rm OSC}$  is limited to 4–16 MHz in LCP mode, 2–40 MHz in FSP mode, and 2–50 MHz for external clk.

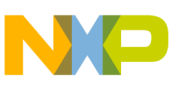

### **NOTE**

The following rules help to achieve optimum stability and shortest lock time possible:

- Use the lowest possible  $f_{VCO}$  /  $f_{REF}$  ratio (SYNDIV value).
- Use the highest possible REFCLK frequency  $f_{REF}$ .

## <span id="page-4-0"></span>**3 The IPLL Calculator Application**

The S12XE IPLL filter calculator application has been written in free Borland Turbo C++ Explorer IDE, available at http://www.turboexplorer.com/cpp.

Calculator is run by executing the file S12XE\_IPLL\_Calc.exe on a PC, running a Windows<sup>TM</sup> XP OS. The application window shown in [Figure 5](#page-4-2) is presented.

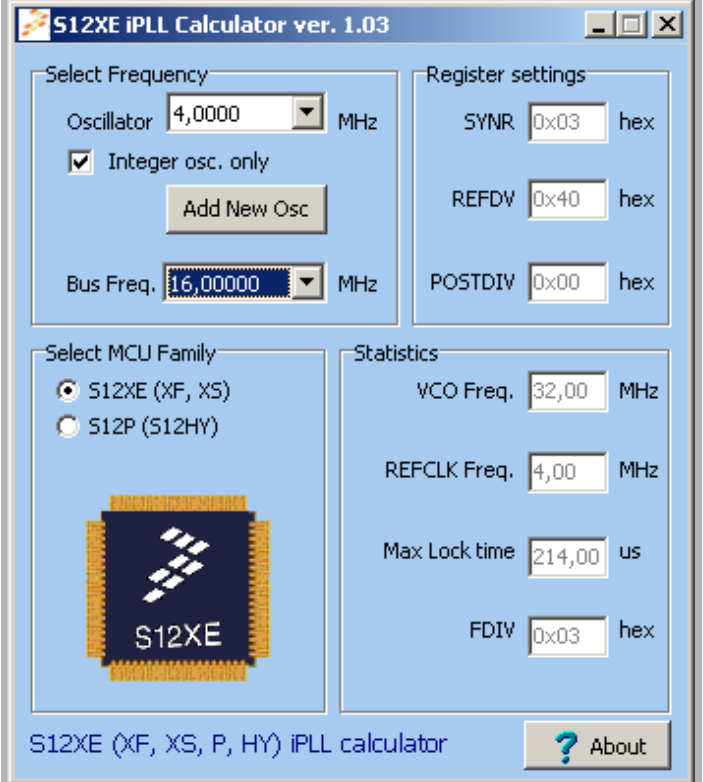

**Figure 5. The S12XE IPLL Calculator**

## <span id="page-4-2"></span><span id="page-4-1"></span>**3.1 Data Entry**

The following data is required in order to calculate the correct register values.

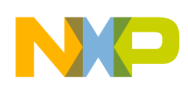

**The IPLL Calculator Application**

## **3.1.1 The MCU Family**

Since there are some differences between S12XE, XS, S12P, and S12HY register settings and frequency limitations (See [Section 2.1, "PLL Setting Equations](#page-2-0)"), the user has to select the appropriate MCU family by the radio button.

## **3.1.2 Oscillator Frequency**

The oscillator frequency in units of MHz is picked from the Oscillator listbox. A PC mouse or keyboard input can be used. The basic set of the most often manufactured resonator frequencies in range 2–50 MHz are stored in the internal database. Only the integer frequency values are available in the list by default. Uncheck the checkbox window to show the complete list of all manufactured and user-defined frequencies from the internal database. The user can add a new oscillator frequency by clicking the Add New Osc button. The user-defined oscillator frequency will be stored in the myosc.cfg file in the application directory. The newly-added oscillator frequency will appear at the end of the Oscillator list after restarting the calculator application. Depending on the selected MCU family, only the valid and suitable oscillator frequencies are shown in the Oscillator listbox window. See [Table 3](#page-3-0) for more details.

### **NOTE**

If the S12P (S12HY) MCU family is selected and 1.000 MHz internal reference clock (IRC) is picked,  $f_{REF}$  is fixed to  $f_{IRC1M}$ .

$$
f_{REF} = f_{IRC1M} = 1.000 MHz
$$
Eqn. 10

## **3.1.3 Bus Frequency**

The required MCU-bus frequency is selected from the Bus Freq listbox window.

Depending on the selected MCU family, only the bus frequencies from the allowed bus ranges are shown in the Oscillator listbox window. See [Table 3](#page-3-0) for more details.

## **3.1.4 Output Results**

If any bus frequency is picked, the correct register settings are calculated by the application, allowed  $f_{VCO}$ and f<sub>REF</sub> ranges are considered by the application. The SYNR, REFDV, and POSTDIV register values are displayed in hexadecimal format in the appropriate boxes.

The VCO frequency, reference frequency, and maximum PLL lock time are calculated and displayed in the Statistic window.

The FDIV (FCLKDIV) register value is important for proper internal flash state-machine timing, in case the internal flash or emulated EEPROM is used by the embedded application. Correct FDIV is chosen from the appropriate lookup table, depending either on the selected oscillator frequency (S12XE, XF, XS), or the internal bus frequency (S12P, S12HY). Correct flash clock frequency range is checked.

The PLL locking time is defined as follows:

*Eqn. 11*

$$
t_{lock}[\mu s]=150+\frac{256}{f_{REF}[MHz]}
$$

## <span id="page-6-0"></span>**4 PLL Software Initialization Examples**

## <span id="page-6-1"></span>**4.1 S12XE PLL Init Examples**

## **4.1.1 Basic S12XE PLL Init**

```
//----------------------------------------------------------------------------
// **** S12XE PLL_init example ****
//----------------------------------------------------------------------------
void PLL_init(unsigned char synr, unsigned char refdv, unsigned char postdiv)
{
 PLLCTL = 0B00000001; // CME=0, PLLON=0, FM1=0, FM2=0, FSTWKP=0, PRE=0, PCE=0, SCME=1
 CLKSEL = 0B00000011; // PLLSEL=0, PSTP=0, PLLWAI=0, RTIWAI=1, COPWAI=1
SYNR = synr; \frac{1}{2} // Set the multiplier register
REFDV = refdv; \frac{1}{2} // Set the divider register
  POSTDIV = postdiv; // Set the post divider register
 PLLCTL PLLON = 1; // Enable the Phase Lock Loop
 while(!CRGFLG LOCK); // Wait till the PLL VCO is within tolerance
CLKSEL PLLSEL = 1; // Select clock source from PLLCLK
 //ECLKCTL_NECLK=0; // Enable the BusClk output at ECLK pin
}
//----------------------------------------------------------------------------
```
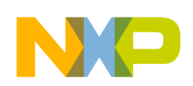

## **4.1.2 S12XE PLL Init with Timeout and Status Checking**

```
//----------------------------------------------------------------------------
// **** S12XE PLL_init example with status checking and timeout ****
// return 0 - OK// 1 - Error - PLL not locked
//----------------------------------------------------------------------------
unsigned char PLL init(unsigned char synr, unsigned char refdv, unsigned char postdiv)
{
  unsigned int timeout=0xffff; // aux. var. to make small SW delay
 PLLCTL = 0B00000001; // CME=0, PLLON=0, FM1=0, FM2=0, FSTWKP=0, PRE=0, PCE=0, SCME=1
 CLKSEL = 0B00000011; // PLLSEL=0, PSTP=0, PLLWAI=0, RTIWAI=1, COPWAI=1
 SYNR = synr; \frac{1}{2} // Set the multiplier register
 REFDV = refdv; // Set the divider register
  POSTDIV = postdiv; // Set the post divider register
 PLLCTL PLLON = 1; // Enable the Phase Lock Loop
   // Wait till the PLL VCO is within tolerance
 while((!CRGFLG LOCK)&&( timeout-- != 0));
 if(timeout == 0) \qquad // PLL didn't lock for some reason
    return(1); // return error
  CRGFLG = 0x10; // Ensure clearing of LOCKIF flag
CRGINT LOCKIE = 1; // Enable PLL lock interrupt – to know if it loses clock
 CLKSEL_PLLSEL = 1; // Select clock source from PLLCLK
   if(CLKSEL_PLLSEL != 1) // will only be set if the PLL was still locked
   return(1); \frac{1}{1} // return error if loss of lock
  return(0); // else return OK
}
//----------------------------------------------------------------------------
//----------------------------------------------------------------------------
// PLL_LOCK_ISR
// Triggered when PLL lock status changed (locked / unlocked)
//----------------------------------------------------------------------------
#pragma CODE_SEG NON_BANKED
interrupt 28 void PLL_LOCK_ISR(void)
{ 
  CRGFLG = 0x10; // Clear LOCKIF flag
 if(CRGFLG LOCK == 0) {
    //do something here
   }
  else
   {
    //do something here
 }
}
#pragma CODE_SEG DEFAULT
//----------------------------------------------------------------------------
```
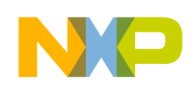

## <span id="page-8-0"></span>**4.2 S12P PLL Init Examples**

### **4.2.1 S12P PLL Init in PEI Mode**

```
//----------------------------------
// **** S12P PLL_init in PEI mode ****
// - PLL Engaged, Internal Reference Clock used
//----------------------------------------------------------------------------
void PLL init PEI(unsigned char synr, unsigned char refdv, unsigned char postdiv)
{
  CPMUSYNR = synr; // Set the multiplier register
  CPMUREFDIV = refdv; // Set the ref. divider register
  CPMUPOSTDIV = postdiv;// Set the post divider register
 while(!CPMUFLG LOCK); // Wait till the PLL VCO is within tolerance (PLL locked)
  //now the PLL has been locked and fpll = fvco / (POSTDIV + 1)
  //ECLKCTL NECLK=0; // Enable the BusClk output at ECLK pin
}
//----------------------------------------------------------------------------
```
### **4.2.2 S12P Basic Init in PEE Mode**

```
//----------------------------------------------------------------------------
// **** S12P PLL_init in PEE mode **** 
// - PLL Engaged, External Reference Clock used
//----------------------------------------------------------------------------
void PLL init PEE(unsigned char synr, unsigned char refdv, unsigned char postdiv)
{
  CPMUSYNR = synr; // Set the multiplier register
 CPMUREFDIV = refdv; // Set the ref. divider register
  CPMUPOSTDIV = postdiv;// Set the post divider register
 //if(OSCE = 0) then fref = fIRC1M//if(OSCE = 1) then fref = fosc / (REFDIV + 1)CPMUOSC OSCE = 1; //enable external oscillator OSCE
   //Wait for the UPOSC bit to be set, indicating the oscillator start up
 while(CPMUFLG UPOSC == 0);
 while(!CPMUFLG LOCK); // Wait till the PLL VCO is within tolerance (PLL locked)
 //now the PLL has been locked and fpll = fvco / (POSTDIV + 1)
 //ECLKCTL NECLK=0; \frac{1}{2} // Enable the BusClk output at ECLK pin
}
//----------------------------------------------------------------------------
```
## **4.2.3 S12P Init in PEE Mode with Timeout & Status Checking**

```
//----------------------------------------------------------------------------
// **** S12P PLL init in PEE mode with status checking and timeout ****
// - PLL Engaged, External Reference Clock used
// return 0 - OK
// 1 - Error - PLL not locked, oscillator start up error
//----------------------------------------------------------------------------
unsigned char PLL init PEE(unsigned char synr, unsigned char refdv, unsigned char postdiv)
{
  unsigned int timeout=0xffff; // aux. var. to make small SW delay
 unsigned char i; // aux. var.
  CPMUSYNR = synr; // Set the multiplier register
  CPMUREFDIV = refdv; // Set the ref. divider register
  CPMUPOSTDIV = postdiv;// Set the post divider register
 //if external oscillator is disabled (OSCE = 0) then fref = fIRC1M
  //if external oscillator is enabled (OSCE = 1) then fref = fosc / (REFDIV + 1)
 CPMUOSC OSCE = 1; //enable external oscillator OSCE
   //Wait for the UPOSC bit to be set, indicating the oscillator start up
 while((!CPMUFLG_UPOSC) &&&&&(timeout-- != 0)) {
   for(i=0;i<20;i++){asm nop;}
  \frac{1}{2} total timeout delay > ~ 100ms
  if(timeout == 0) return(1); // Oscillator doesn't started properly, return error
   // Wait till the PLL VCO is within tolerance
   timeout=0xffff;
 while((!CPMUFLG LOCK)&&( timeout-- != 0));
  if(timeout == 0) // PLL didn't lock for some reason
    return(1); // return error
  CPMUFLG = 0x10; // Ensure clearing of LOCKIF flag
  CPMUINT_LOCKIE = 1; // Enable PLL lock interrupt - to know if it loses clock
   CPMUCLKS_PLLSEL = 1; // Select clock source from PLLCLK
   if(CPMUCLKS_PLLSEL != 1) // will only be set if the PLL was still locked
   return(1); \frac{1}{1} // return error if loss of lock
 return(0); \frac{1}{2} // else return OK
  //now the PLL has been locked and fpll = fvco / (POSTDIV + 1)
  //ECLKCTL NECLK=0; \frac{1}{2} // Enable the BusClk output at ECLK pin
}
//----------------------------------------------------------------------------
```
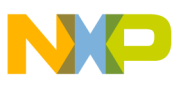

### **4.2.3.1 PLL Lock Interrupt Service Routine**

```
//----------------------------------------------------------------------------
// PLL_LOCK_ISR
// Triggered when PLL lock status changed (locked / unlocked)
//----------------------------------------------------------------------------
#pragma CODE_SEG NON_BANKED
interrupt 28 void PLL_LOCK_ISR(void)
{ 
   CPMUFLG = 0x10; // Clear LOCKIF flag
  if(CPMUFLG LOCK == 0)\{ //do something here
   }
   else
   {
     //do something here
   }
}
#pragma CODE_SEG DEFAULT
                                          //----------------------------------------------------------------------------
```
### **4.2.4 S12P Init in PBE Mode**

First of all, we have to set a valid PEE mode, and then we can switch to PBE mode.

To enter the PBE mode from PEI (PEE) mode take the following steps:

- 1. Make sure the PLL configuration is valid: Program the reference divider (REFDIV[3:0] bits) to divide down the oscillator frequency if necessary.
- 2. Enable the external oscillator (OSCE bit).
- 3. Wait for the oscillator to start up (UPOSC = 1).
- 4. Select the oscillator clock as bus clock (PLLSEL =  $0$ ).

```
//----------------------------------------------------------------------------
// **** S12P CLK_init in PBE mode **** 
// - PLL Bypassed, External Oscillator Clock signal used
//----------------------------------------------------------------------------
void CLK init PBE(unsigned char synr, unsigned char refdv, unsigned char postdiv)
{
   //CPMUSYNR = synr; // Set the multiplier register - optional
   //CPMUREFDIV = refdv; // Set the ref. divider register - optional
   //CPMUPOSTDIV = postdiv;// Set the post divider register - optional
  //if (OSCE = 0) then firef = fIRC1M//if (OSCE = 1) then fref = fosc / (REFDIV + 1)CPMUOSC OSCE = 1; //enable external oscillator OSCE
   //Wait for the UPOSC bit to set, indicating the oscillator start up
 while(CPMUFLG_UPOSC == 0);
   //Set the PLLSEL to 0. System clock derived from OSC now.(fbus = fosc/2)
  CPMUCLKS_PLLSEL = 0;
  //ECLKCTL NECLK=0; // Enable the BusClk output at ECLK pin
}
//----------------------------------------------------------------------------
```
### **S12XE IPLL Calculator, Rev. 1**

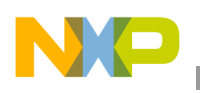

**References**

## **4.2.5 Important Notes for S12P PLL Init**

Writing into the CPMUSYNR or CPMUREFDIV will unlock the PLL.While PLL is unlocked,  $f<sub>pll</sub> = f<sub>vco</sub>/4$  to protect the system from high-core clock frequencies during the PLL stabilization time. If PLL is locked, then  $f<sub>pl</sub> = f<sub>vco</sub>$  / (POSTDIV + 1).

Since the adaptive spike filter uses the VCOCLK (from PLL) to continuously qualify the external oscillator clock, losing the PLL lock status  $(LOCK = 0)$  means losing the oscillator status information as well  $(UPOSC = 0)$ .

The impact of losing the oscillator status in PBE mode is as follows:

- The MSCAN module, which can be configured to run on the oscillator clock, may need to be reconfigured.
- The PLLSEL is set automatically and the bus clock is switched back to the PLL clock.
- Application software needs to be prepared to deal with the impact of losing the oscillator status at any time.

If external oscillator is disabled (OSCE = 0), then  $f_{ref} = f_{IRC1M}$ .

If external oscillator is enabled (OSCE = 1), then  $f_{ref} = f_{osc} / (REFDIV + 1)$ .

## <span id="page-11-0"></span>**5 References**

- *MC9S12XEP100 Reference Manual, MC9S12XEP100RMV1.pdf*
- *MC9S12XS256 Reference Manual, MC9S12XS256RMV1.pdf*
- *MC9S12P Reference Manual, MC9S12P128.pdf*
- *Comparsion of the S12XS CRG Module with S12P CPMU Module, AN3622.pdf*

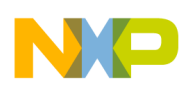

## <span id="page-12-0"></span>**6 Glossary**

 $\overline{\phantom{a}}$ 

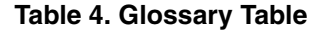

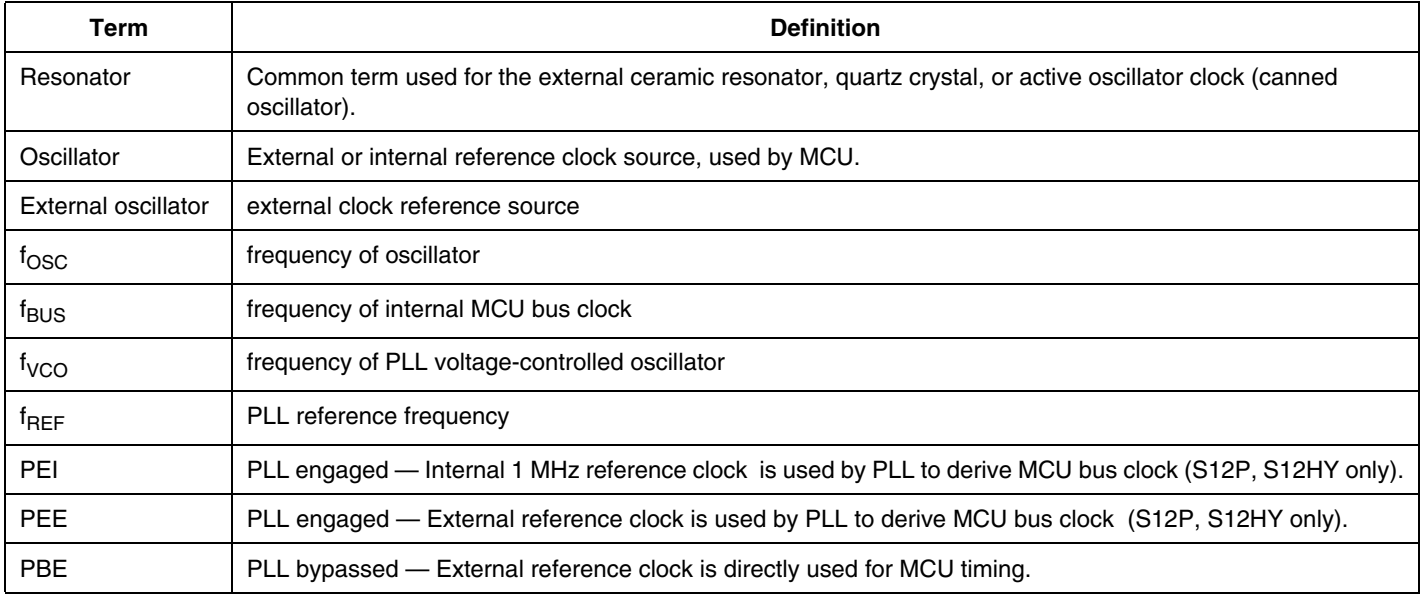

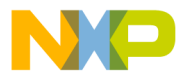

#### **How to Reach Us:**

**Home Page:** www.freescale.com

#### **Web Support:**

http://www.freescale.com/support

#### **USA/Europe or Locations Not Listed:**

Freescale Semiconductor, Inc. Technical Information Center, EL516 2100 East Elliot Road Tempe, Arizona 85284 +1-800-521-6274 or +1-480-768-2130 www.freescale.com/support

#### **Europe, Middle East, and Africa:**

Freescale Halbleiter Deutschland GmbH Technical Information Center Schatzbogen 7 81829 Muenchen, Germany +44 1296 380 456 (English) +46 8 52200080 (English) +49 89 92103 559 (German) +33 1 69 35 48 48 (French) www.freescale.com/support

#### **Japan:**

Freescale Semiconductor Japan Ltd. **Headquarters** ARCO Tower 15F 1-8-1, Shimo-Meguro, Meguro-ku, Tokyo 153-0064 Japan 0120 191014 or +81 3 5437 9125 support.japan@freescale.com

#### **Asia/Pacific:**

Freescale Semiconductor China Ltd. Exchange Building 23F No. 118 Jianguo Road Chaoyang District Beijing 100022 China +86 10 5879 8000 support.asia@freescale.com

For Literature Requests Only: Freescale Semiconductor Literature Distribution Center 1-800-441-2447 or 303-675-2140 Fax: 303-675-2150 LDCForFreescaleSemiconductor@hibbertgroup.com

Document Number: Rev. 1 08/2009

Information in this document is provided solely to enable system and software implementers to use Freescale Semiconductor products. There are no express or implied copyright licenses granted hereunder to design or fabricate any integrated circuits or integrated circuits based on the information in this document.

Freescale Semiconductor reserves the right to make changes without further notice to any products herein. Freescale Semiconductor makes no warranty, representation or guarantee regarding the suitability of its products for any particular purpose, nor does Freescale Semiconductor assume any liability arising out of the application or use of any product or circuit, and specifically disclaims any and all liability, including without limitation consequential or incidental damages. "Typical" parameters that may be provided in Freescale Semiconductor data sheets and/or specifications can and do vary in different applications and actual performance may vary over time. All operating parameters, including "Typicals", must be validated for each customer application by customer's technical experts. Freescale Semiconductor does not convey any license under its patent rights nor the rights of others. Freescale Semiconductor products are not designed, intended, or authorized for use as components in systems intended for surgical implant into the body, or other applications intended to support or sustain life, or for any other application in which the failure of the Freescale Semiconductor product could create a situation where personal injury or death may occur. Should Buyer purchase or use Freescale Semiconductor products for any such unintended or unauthorized application, Buyer shall indemnify and hold Freescale Semiconductor and its officers, employees, subsidiaries, affiliates, and distributors harmless against all claims, costs, damages, and expenses, and reasonable attorney fees arising out of, directly or indirectly, any claim of personal injury or death associated with such unintended or unauthorized use, even if such claim alleges that Freescale Semiconductor was negligent regarding the design or manufacture of the part.

RoHS-compliant and/or Pb-free versions of Freescale products have the functionality and electrical characteristics as their non-RoHS-compliant and/or non-Pb-free counterparts. For further information, see<http://www.freescale.com>or contact your Freescale sales representative.

For information on Freescale's Environmental Products program, go to <http://www.freescale.com/epp>.

Freescale™ and the Freescale logo are trademarks of Freescale Semiconductor, Inc. All other product or service names are the property of their respective owners. © Freescale Semiconductor, Inc. 2009. All rights reserved.

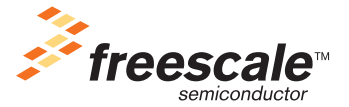